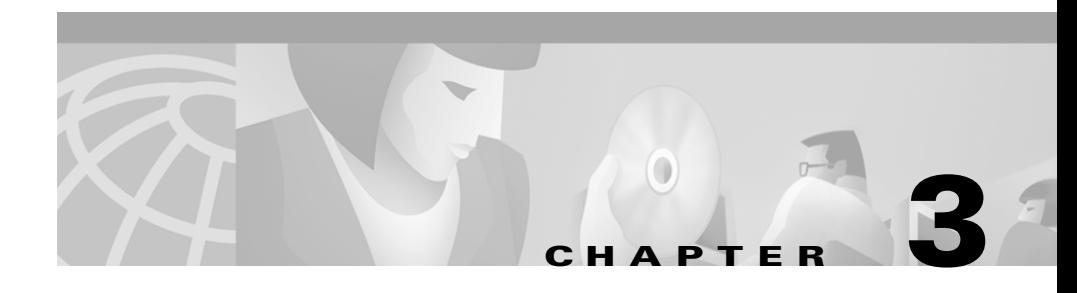

# **Setting Up the CiscoWorks2000 Server**

The CiscoWorks2000 Server includes tools required to properly set up the server to support other CiscoWorks2000 applications. These features include:

- **•** [Setting Up User Accounts](#page-0-0)
- **•** [Using the Pluggable Authentication Modules](#page-3-0)
- **•** [Installing Client Application Manager](#page-6-0)
- **•** [Configuring the ANI Server](#page-7-0)

## <span id="page-0-0"></span>**Setting Up User Accounts**

Several CiscoWorks2000 network management and application management operations are potentially disruptive to either the network or to the applications themselves and must be protected.

To prevent such operations from being used accidentally or maliciously, CiscoWorks2000 uses a multilevel security system that only allows access to certain features to users who can authenticate themselves at the appropriate level.

CiscoWorks2000 provides two predefined login IDs, but you create additional unique login IDs for users at your company:

- guest (no password required, user role = Help Desk)
- **•** admin (password = admin, user role = super user)

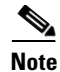

**Note** The login named admin is the equivalent of the superuser login for CiscoWorks2000. This login provides access to all CiscoWorks2000 tasks.

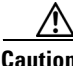

**Caution** When the system is installed initially, admin is the default password. To prevent all users from accessing privileged applications, change the password for admin immediately after installation. The guest login has no password. If you require passwords, add a guest password.

### <span id="page-1-0"></span>**Understanding Security Levels**

System administrators determine user security levels when they are granted access to CiscoWorks2000. When users are granted logins to the CiscoWorks2000 application, they are assigned one or more roles. The user role or combination of roles dictates which CiscoWorks2000 applications are presented to the user on the navigation tree.shows available security levels.

| Level                       | <b>Description</b>    |
|-----------------------------|-----------------------|
|                             | Help Desk             |
|                             | Approver              |
| $\mathcal{D}_{\mathcal{L}}$ | Network Operator      |
|                             | Network Administrator |
|                             | System Administrator  |

*Table 3-1 Security Levels*

Other roles are displayed, depending on your applications. For example, two additional user roles (Developer and Export Data) are displayed in the security user account windows. These roles are available only for Management Connection and third-party developers.

To see which security levels are allowed to use the CiscoWorks2000 applications, run the **CiscoWorks2000 Server> Setup>Security > Permissions Report**.

## **Performing Security Tasks**

Users can perform some tasks for their own accounts, but most security tasks require system administrator role privileges. When performing these security tasks (see [Table 3-2](#page-2-0)), consider the following:

- **•** CiscoWorks2000 cannot recover forgotten passwords. A system administrator-level user must either change the password or delete and then add the user again.
- **•** The username *admin* is reserved and cannot be deleted.
- **•** If the administrator has changed and forgotten the *admin* password, contact your Cisco technical representative.

| Task                   | <b>Purpose</b>                                                                                             | <b>Action</b>                                                                        |
|------------------------|----------------------------------------------------------------------------------------------------|--------------------------------------------------------------------------------------|
| <b>All Users</b>       |                                                                                                    |                                                                                      |
| View role permissions. | Displays predetermined set of<br>applications, tools, and<br>product features each user role<br>can access | CiscoWorks2000<br><b>Server&gt;Setup&gt;Security&gt;Permissions</b><br><b>Report</b> |
| Change password.       | Allows users to modify their<br>account password                                                           | CiscoWorks2000<br>Server>Setup>Security>Modify My<br><b>Profile</b>                  |
| <b>Admin Tasks</b>     |                                                                                                    |                                                                                      |
| Add a user.            | Creates a new user and<br>provides appropriate user<br>access level to<br>CiscoWorks2000                   | CiscoWorks2000 Server>Setup><br><b>Security&gt;Add Users</b>                         |
| Delete a user.         | Removes user from list                                                                                     | CiscoWorks2000 Server>Setup><br><b>Security&gt; Modify/Delete Users</b>              |
| Modify a user.         | Allows updates to user<br>information, such as email<br>address, login name,<br>password, and access level | CiscoWorks2000 Server>Setup><br><b>Security&gt; Modify/Delete Users</b>              |

<span id="page-2-0"></span>*Table 3-2 Security Tasks*

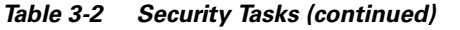

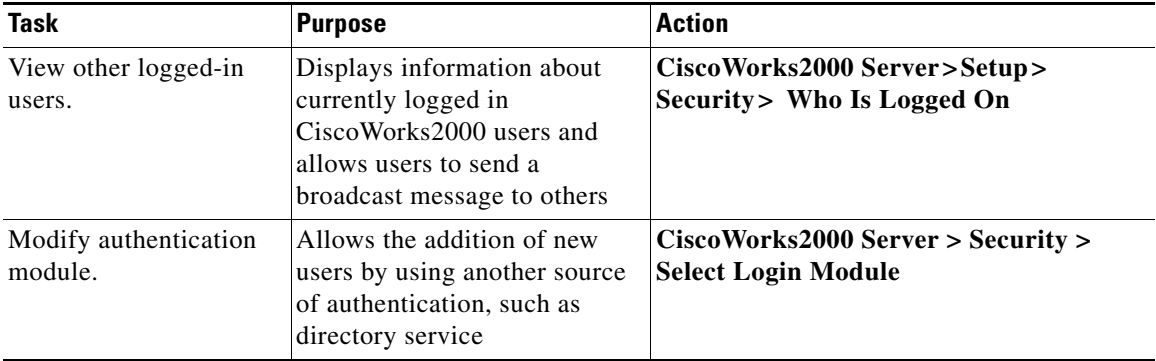

## <span id="page-3-0"></span>**Using the Pluggable Authentication Modules**

Pluggable authentication using the CiscoWorks2000 Server security feature allows administrators to authenticate users by another source of authentication, such as a directory service. CiscoWorks2000 provides several standard pluggable authentication modules that allow the administrator of the CiscoWorks2000 Server to authenticate any CiscoWorks2000 login with NT, UNIX, TACACS+, Radius or other authentication sources.

## **Understanding Fall Back Options**

Three login module fall back options are available on all platforms. Fall back options allow you to access the software should you accidentally lock yourself or others out. [Table 3-3](#page-4-0) describes the login module fall back options.

<span id="page-4-0"></span>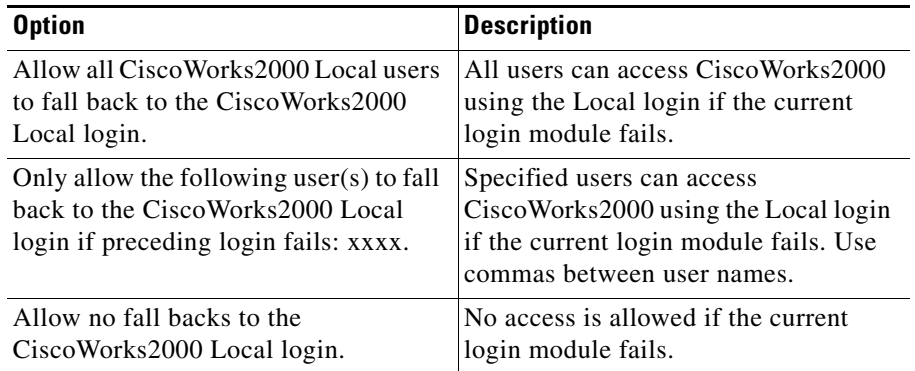

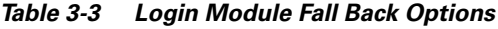

It is recommended that you select the option that allows specific users to fall back to the CiscoWorks2000 Local login if a preceding login fails. This way, if your server cannot authenticate the user, and the user has a local CiscoWorks2000 account, the CiscoWorks2000 Local login module authenticates the same name and password. If authentication occurs, the user can access CiscoWorks2000 even if their first-choice server is down. You may also want to test the new login module by having a user log in using the new authentication module.

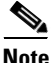

**Note** The administrator needs to add users with more than guest privileges when choosing no local authentication source. If the system falls back to the local authentication choice a full set of user IDs and passwords is necessary.

## **Selecting a New Login Module**

Depending on your platform, different login module features are available (see [Table 3-4](#page-5-0)).

<span id="page-5-0"></span>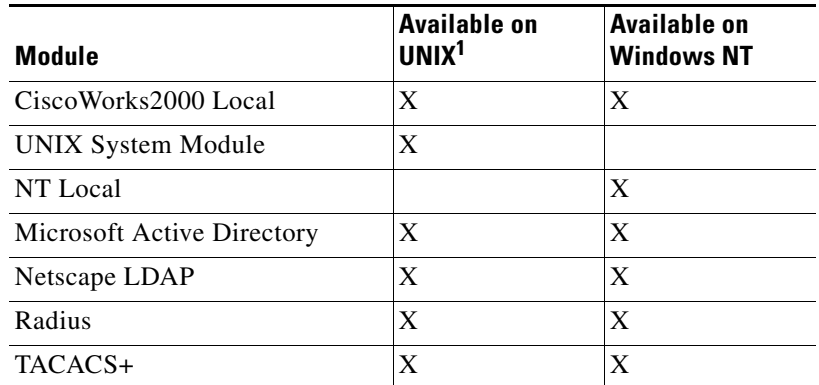

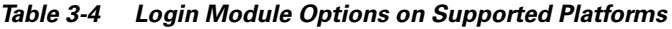

1. This includes the Solaris platform, but will also include other platforms as new platforms are added to the CMF support.

The following procedure describes how to select a specific login module. For information on selecting other login modules, refer to the online help.

- **Step 1** Select **CiscoWorks2000 Server > Setup > Security > Select Login Module**. The Select Login Module window opens.
- **Step 2** Select your option:
	- **a.** To view or change the current login module configuration, click **Edit Options**.
	- **b.** To select a different login module, click **Next**.

The Login Module Options window opens. Depending on your module, you might see one of the following modules:

- **•** Local
- **•** NT Native
- **•** UNIX System Module
- **•** Microsoft Active Directory
- **•** Netscape LDAP
- **•** Radius
- **•** TACACS+
- **Step 3** Enter the data into the fields and click **Finish**. To return to the previous window and modify your entries, click **Back**.
- **Step 4** After you change the login module, you do not have to restart CiscoWorks2000. The next person to login after the change automatically uses the new module. Changes to the login module are logged in the NMSROOT/objects,/jrun/ jsm-cw2000/logs directory.

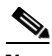

**Note** If you accidentally lock yourself out of the CiscoWorks2000 software after using this option, see the "Frequently Asked Questions" in the "Troubleshooting the CiscoWorks2000 Server" chapter.

## <span id="page-6-0"></span>**Installing Client Application Manager**

You can improve the performance of some CiscoWorks2000 applications by downloading and installing server files on your local machine. Whenever a client browser connects to a CiscoWorks2000 Server, you can choose to install Client Application Manager.

You can install Client Application Manager by selecting **CiscoWorks2000 Server>Setup>Client Manager Admin** or choosing to install when the Client Application Manager dialog box appears. This dialog box appears after you access a CiscoWorks2000 application that uses Client Application Manager.

If the Client Application Manager dialog box appears after you make a selection from the navigation tree, you can choose not to install it. Click on the check box to *not* show the message again and click **No**. If you do not select the check box, the dialog box appears each time you select an application that supports client-side installed files.

## <span id="page-7-0"></span>**Configuring the ANI Server**

Some CiscoWorks2000 applications require the Asynchronous Network Interface (ANI) Server to automatically discover network devices. If your application does not use or require the ANI Server, it is not available in the navigation tree.

For applications that require the ANI Server, it is critical that you set up your network and the ANI Server to ensure that the network is properly discovered.

## **Setting Up Your Network**

The [Network Setup Overview](#page-7-1) table (see [Table 3-5](#page-7-1)) provides an overview of the tasks required to ensure that ANI properly discovers your network. Detailed information and instructions are available in the online help (select **CiscoWorks2000 > Setup > ANI Server Admin**).

To perform these tasks, use the Command Line Interface (CLI) of the network devices in your network. Refer to the command reference guides for specific devices to obtain instructions about performing these tasks.

<span id="page-7-2"></span>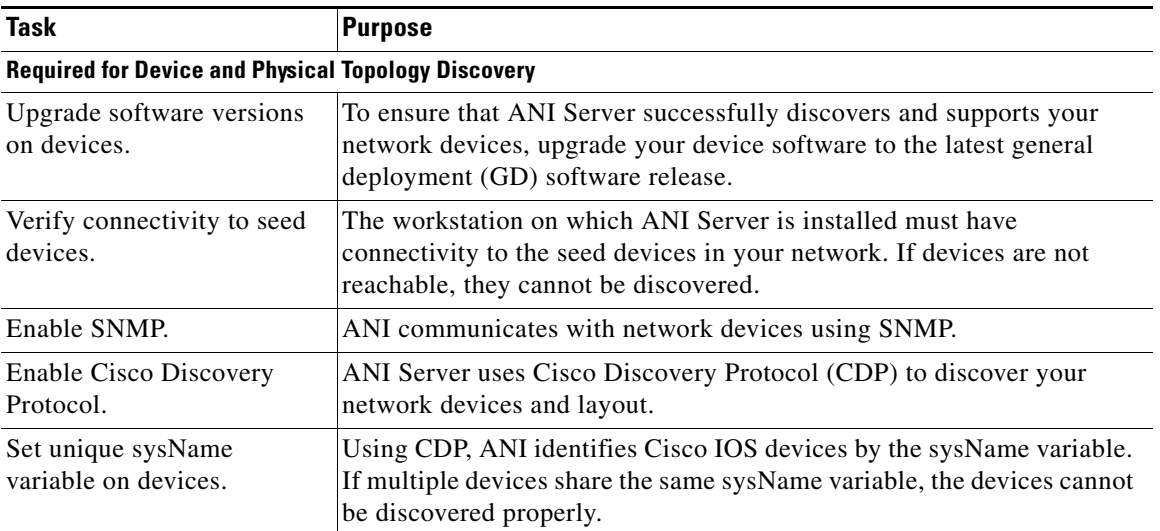

### <span id="page-7-1"></span>*Table 3-5 Network Setup Overview*

**Tara** 

#### *Table 3-5 Network Setup Overview (continued)*

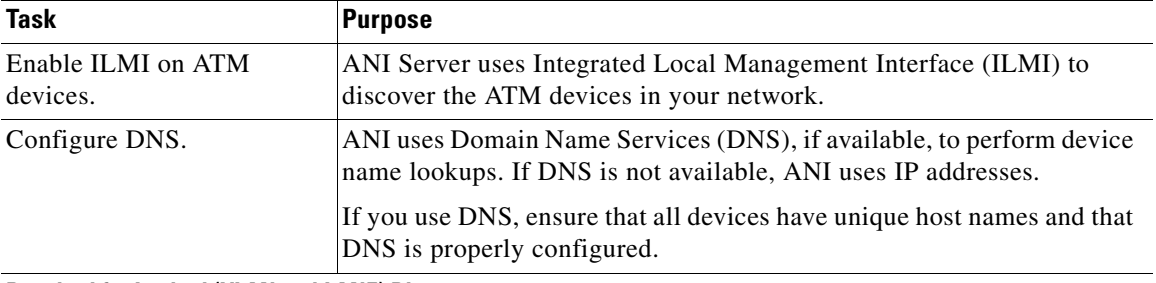

#### <span id="page-8-0"></span>**Required for Logical (VLAN and LANE) Discovery**

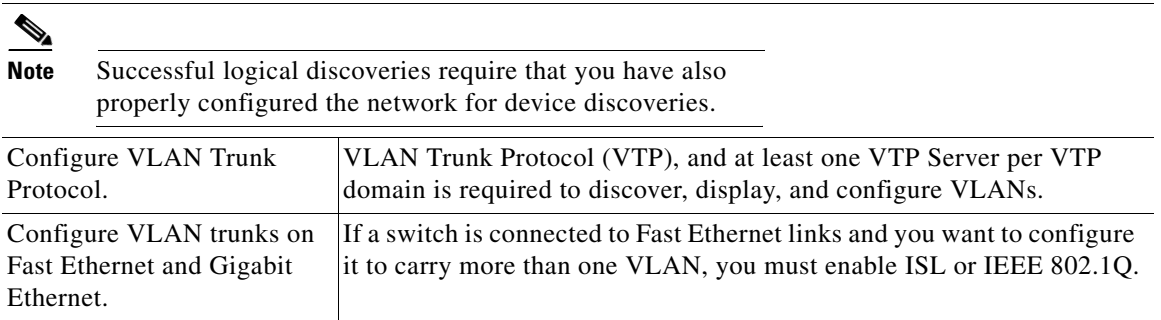

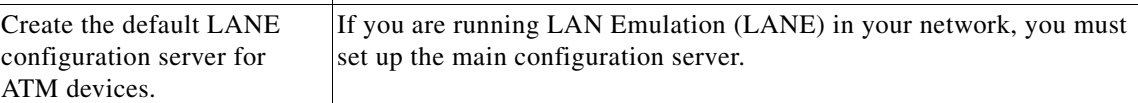

### <span id="page-8-1"></span>**Required for User Discovery**

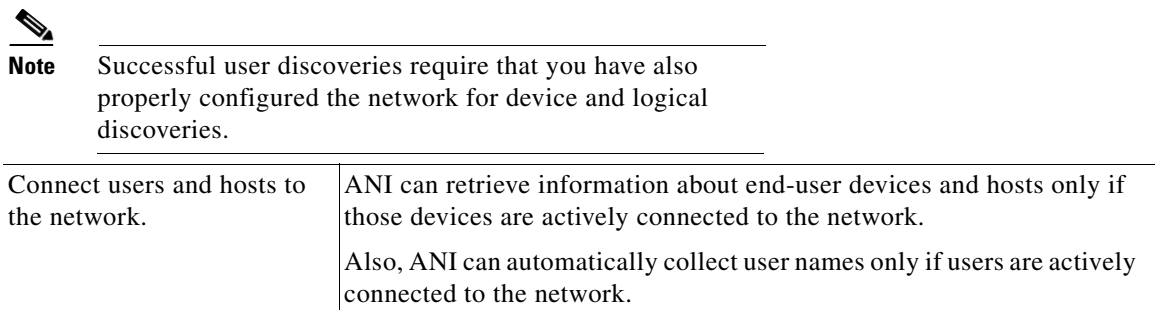

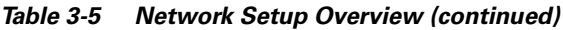

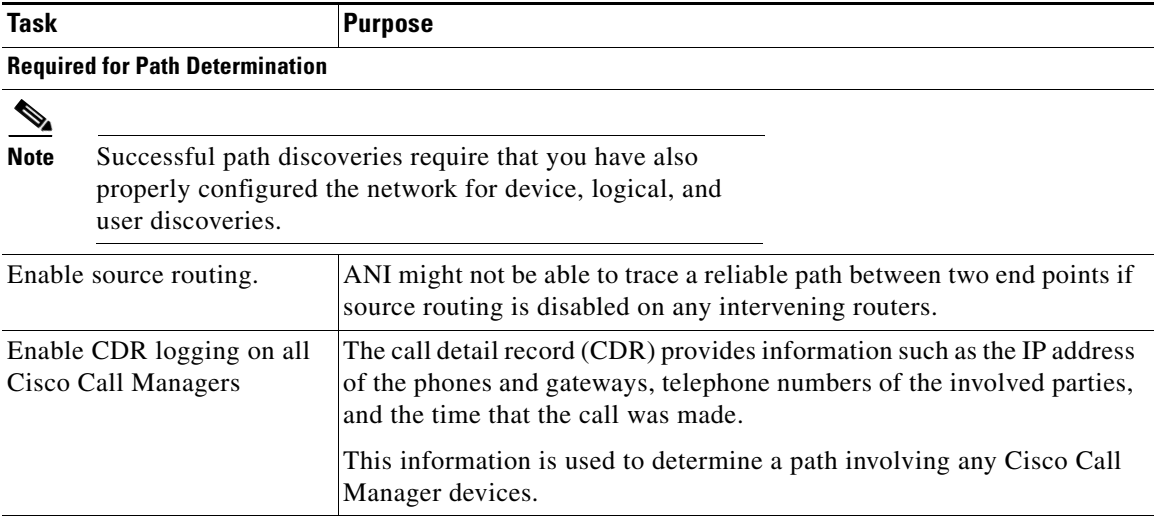

## **Setting Up the ANI Server**

The ANI Server automatically discovers devices in your network at a defined interval. To do this, the ANI Server must have access to your network devices and a discovery starting point (seed device).

You provide ANI access to your network devices by ensuring that the community strings on your devices are known to the ANI Server. The ANI Server uses your specified seed device (or a set of seed devices) to initiate discovery. See [Table 3-6](#page-9-0)  for a description of these and other tasks you can perform with the ANI Server.

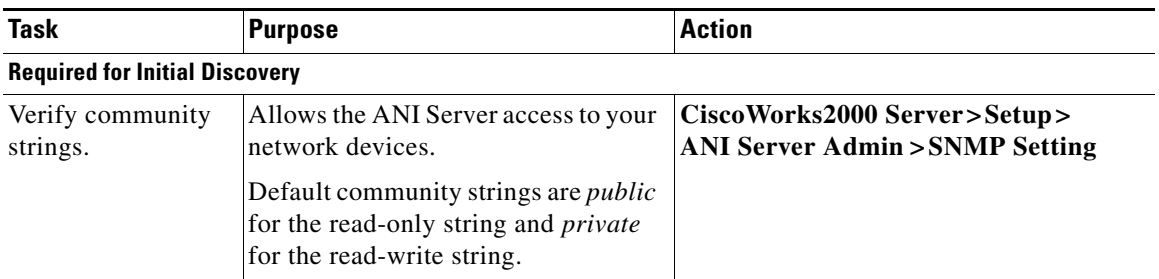

#### <span id="page-9-0"></span>*Table 3-6 ANI Server Tasks*

П

| Task                                                  | <b>Purpose</b>                                                                                        | Action                                                                                          |
|-------------------------------------------------------|----------------------------------------------------------------------------------------------------|-------------------------------------------------------------------------------------------------|
| Add seed device.                                      | Initiates network discovery.                                                                          | CiscoWorks2000 Server>Setup><br><b>ANI Server Admin&gt;Discovery Settings</b>                   |
| <b>Additional Tasks</b>                               |                                                                                                    |                                                                                                 |
| Schedule discovery<br>and polling.                    | Sets the frequency of network<br>discovery and polling.                                               | CiscoWorks2000 Server>Setup><br><b>ANI Server Admin&gt;Discovery</b><br><b>Schedule</b>         |
| Modify SNMP<br>settings.                              | Changes the number of SNMP retries<br>and length of SNMP timeouts.                                    | CiscoWorks2000 Server>Setup><br><b>ANI Server Admin&gt;SNMP Settings</b>                        |
| Limit discovery.                                      | Narrows the network discovery by IP<br>address or VTP domain.                                         | CiscoWorks2000 Server>Setup><br><b>ANI Server Admin &gt; Discovery</b><br><b>Settings</b>       |
| Synchronize<br>devices with<br>Essentials.            | Provides mechanism for sharing<br>devices and device credentials with<br>Resource Manager Essentials. | CiscoWorks2000 Server>Setup><br><b>ANI Server Admin &gt;</b><br><b>Device Synchronization</b>   |
| Schedule user and<br>host acquisition.                | Sets the frequency of user name and<br>host acquisition.                                              | CiscoWorks2000 Server>Setup><br><b>ANI Server Admin&gt;</b><br><b>User and Host Acquisition</b> |
| Modify system<br>resources dedicated<br>to discovery. | Assigns more or fewer system<br>resources to ANI discovery to affect<br>time to complete.             | CiscoWorks2000 Server>Setup><br><b>ANI Server Admin&gt;Performance</b><br><b>Settings</b>       |

*Table 3-6 ANI Server Tasks (continued)*

**Configuring the ANI Server**

 $\blacksquare$ 

 $\blacksquare$